City of Chicago

# Air Quality Permits

User Guide [Ver. 1.0]

City of Chicago 4/14/2014

## **Table of Contents**

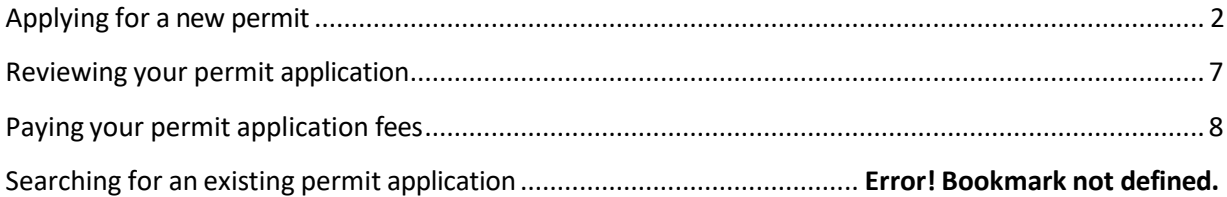

## <span id="page-2-0"></span>**Applying for a new permit**

- Click on the 'Permits' dropdown
- Select 'Create Permit'

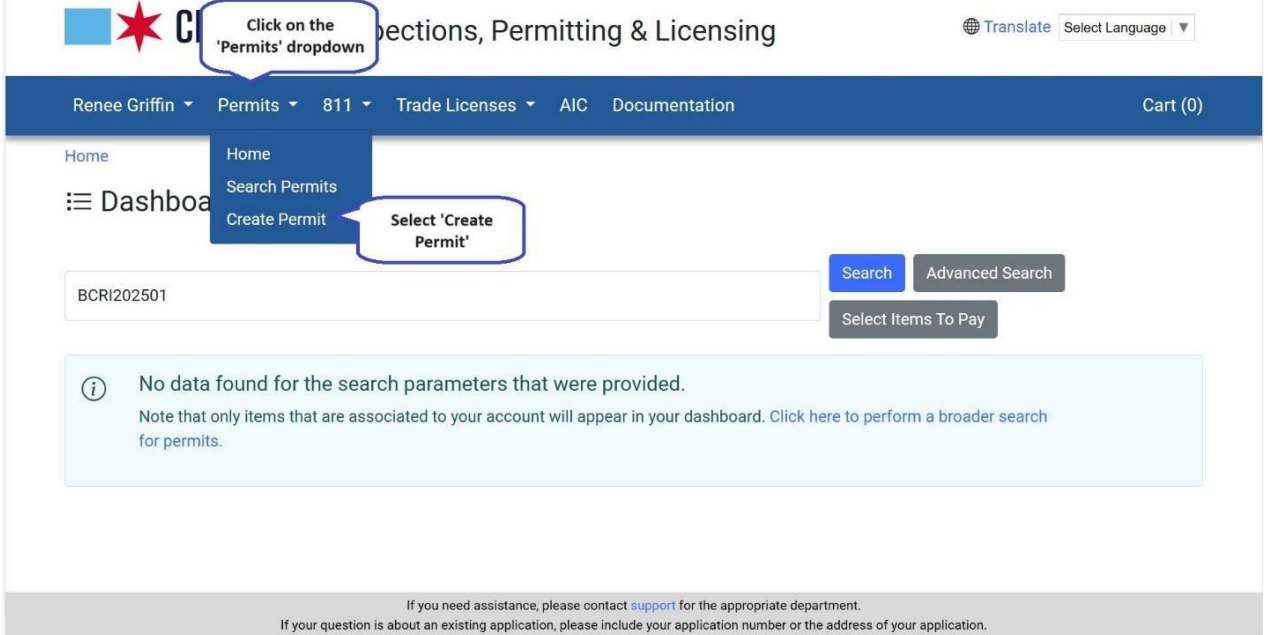

#### **Select**

• Click on Let's get started under the CDPH Air Quality Permit

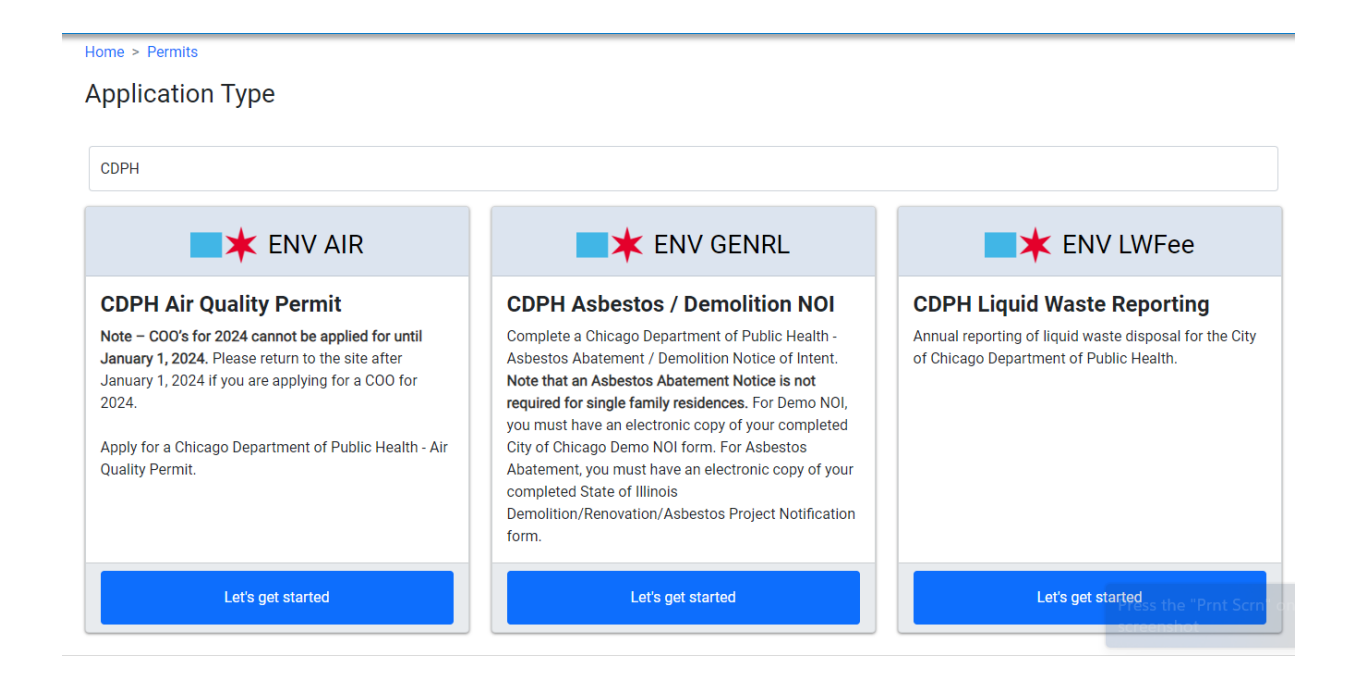

#### Creating an application – Air Quality

the next step.

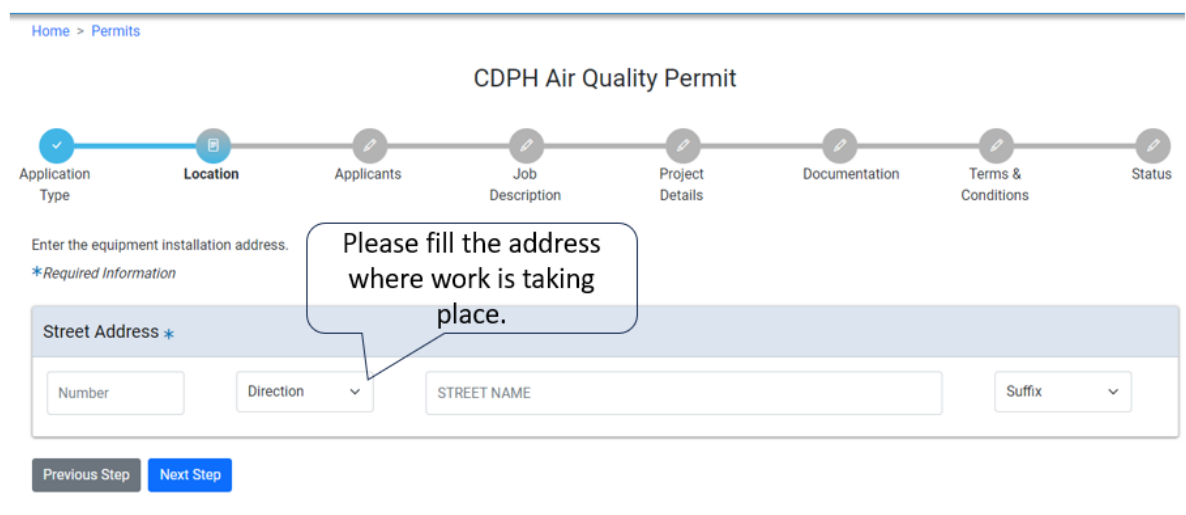

If you need assistance with your application or renewal process, you can either email us at cophpermits@cityofchicago.org, or you can contact 'The Air Permitting Section' at (312) 745-7206. If your question<br>is about an exi

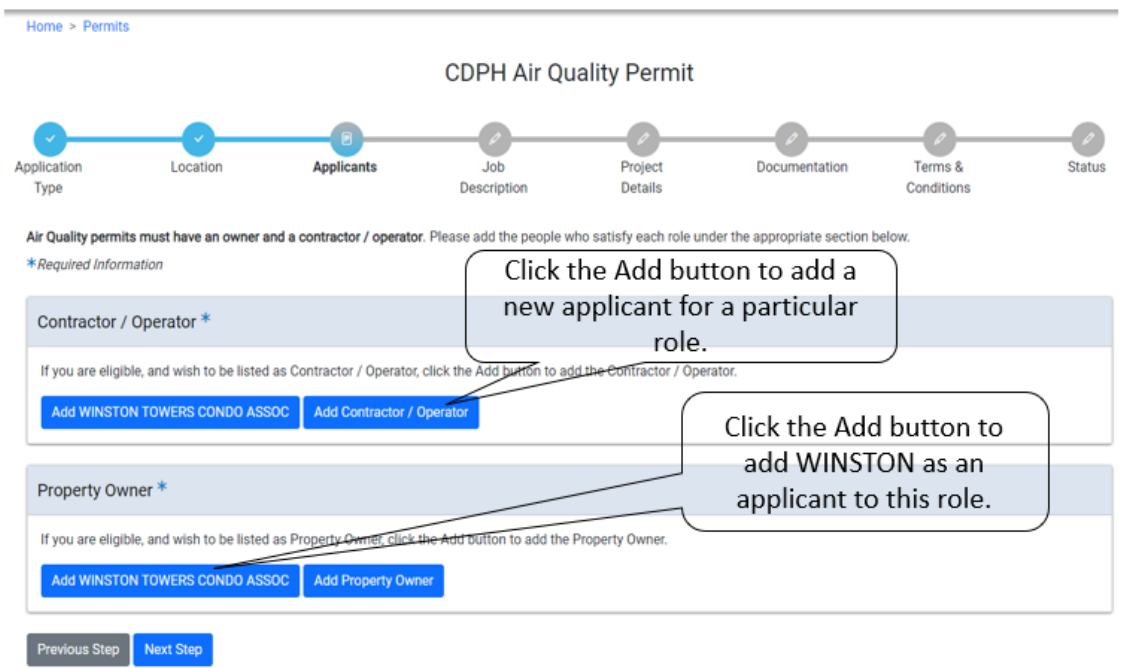

### If you do not enter a valid address, you may be prompted to correct it. Click **Next Step** to continue.

Add at least one applicant for all the required roles. You will need a Property Owner and a Contractor / Operator. Once you added at least one person for each role, Click Next Step to proceed to

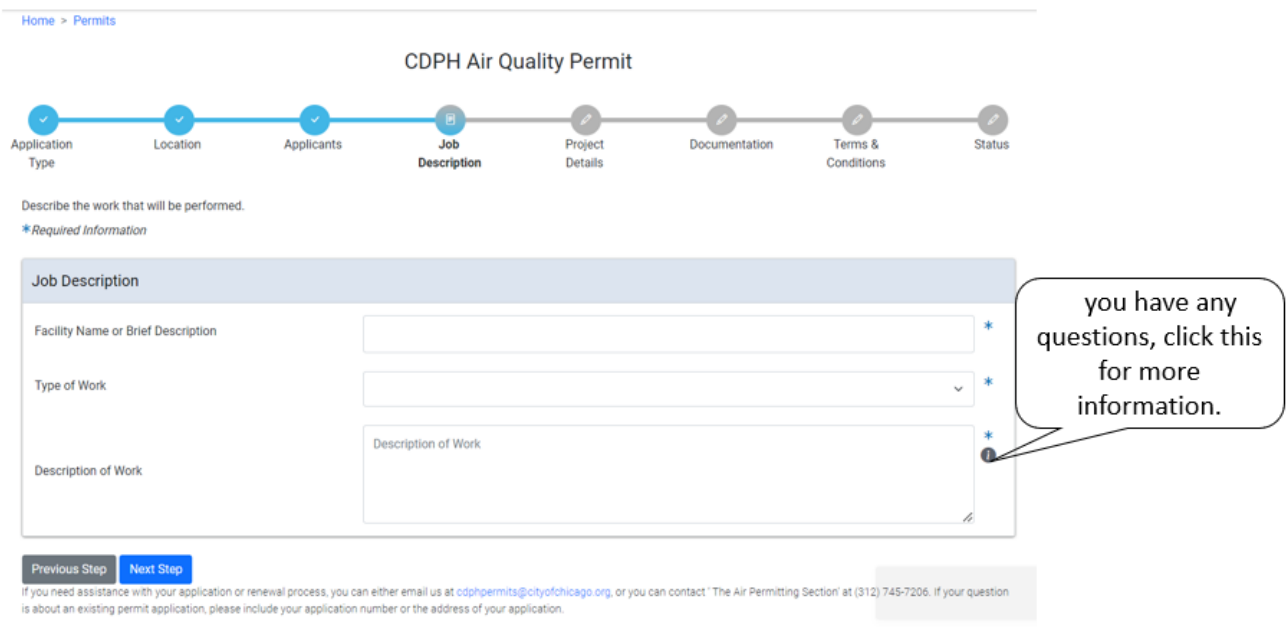

Fill in all of the fields, and click Next Step to proceed to the next step.

The next page will depend on the type of work you selected on the previous page. You will need to fill out the project details from, and click Next Step to submit. If you are missing required information, you will be prompted to correct it.

If you selected "Architectural Surface Cleaning" type of work, you will be prompted to upload two or more documents.

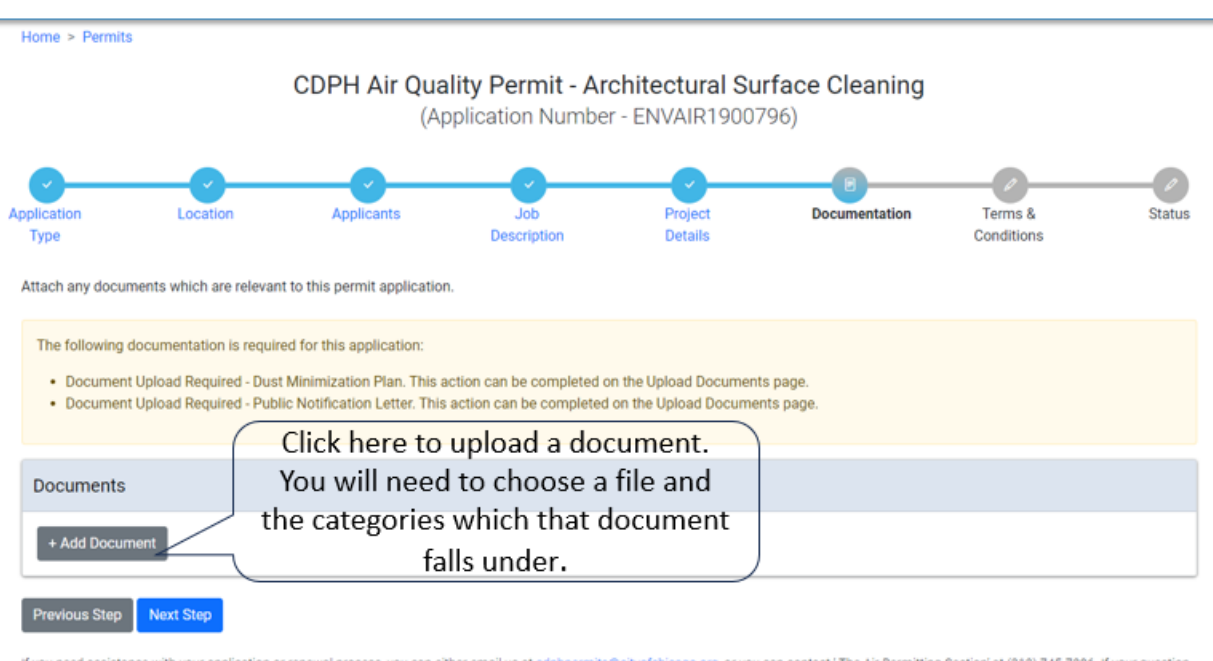

if you need assistance with your application or renewal process, you can either email us at odphpermits@cityofchicago.org, or you can contact 'The Air Permitting Section' at (312) 745-7206. If your question is about an existing permit application, please include your application number or the address of your application.

Once you've uploaded all the required documents, click Next Step to continue.

The last step before paying for your permit application is agreeing to the City of Chicago's terms and conditions.

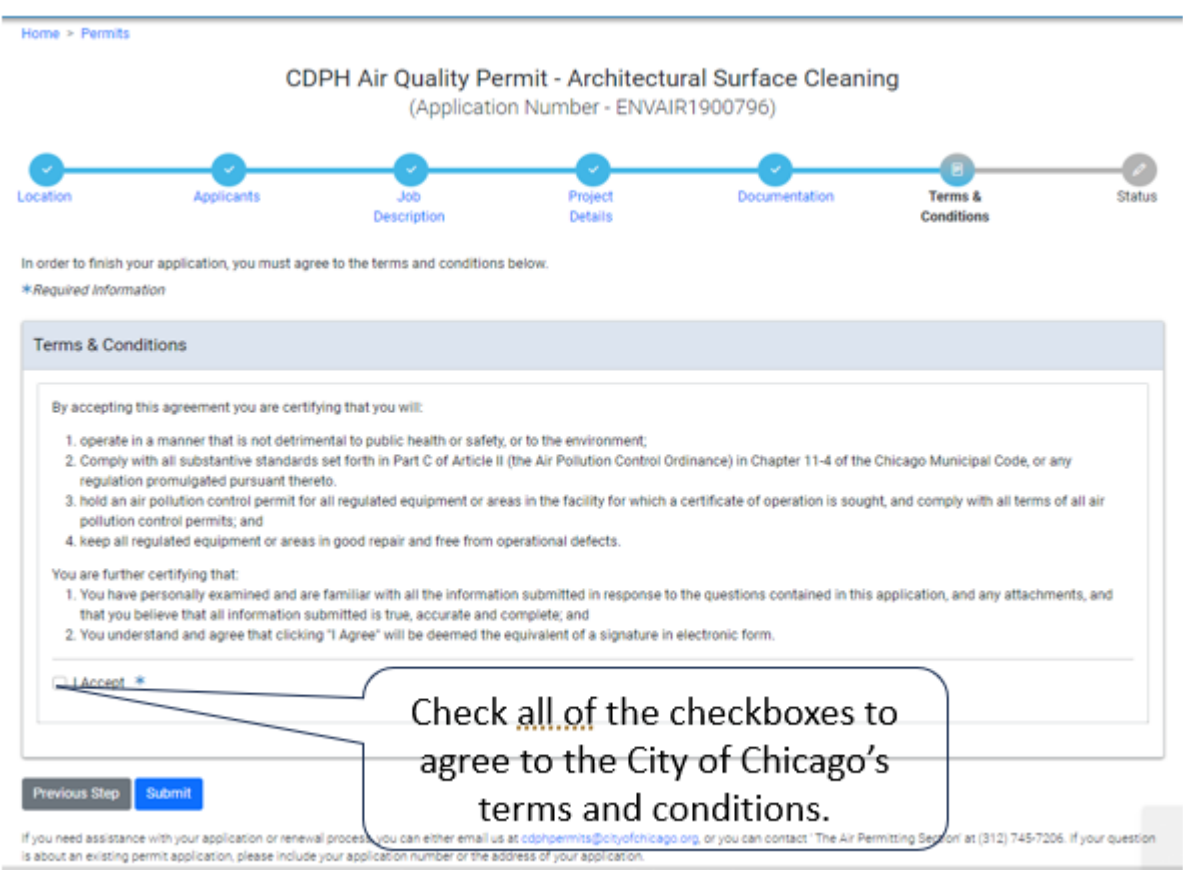

Click Submit to go to the next page.

## <span id="page-7-0"></span>**Reviewing your permit application**

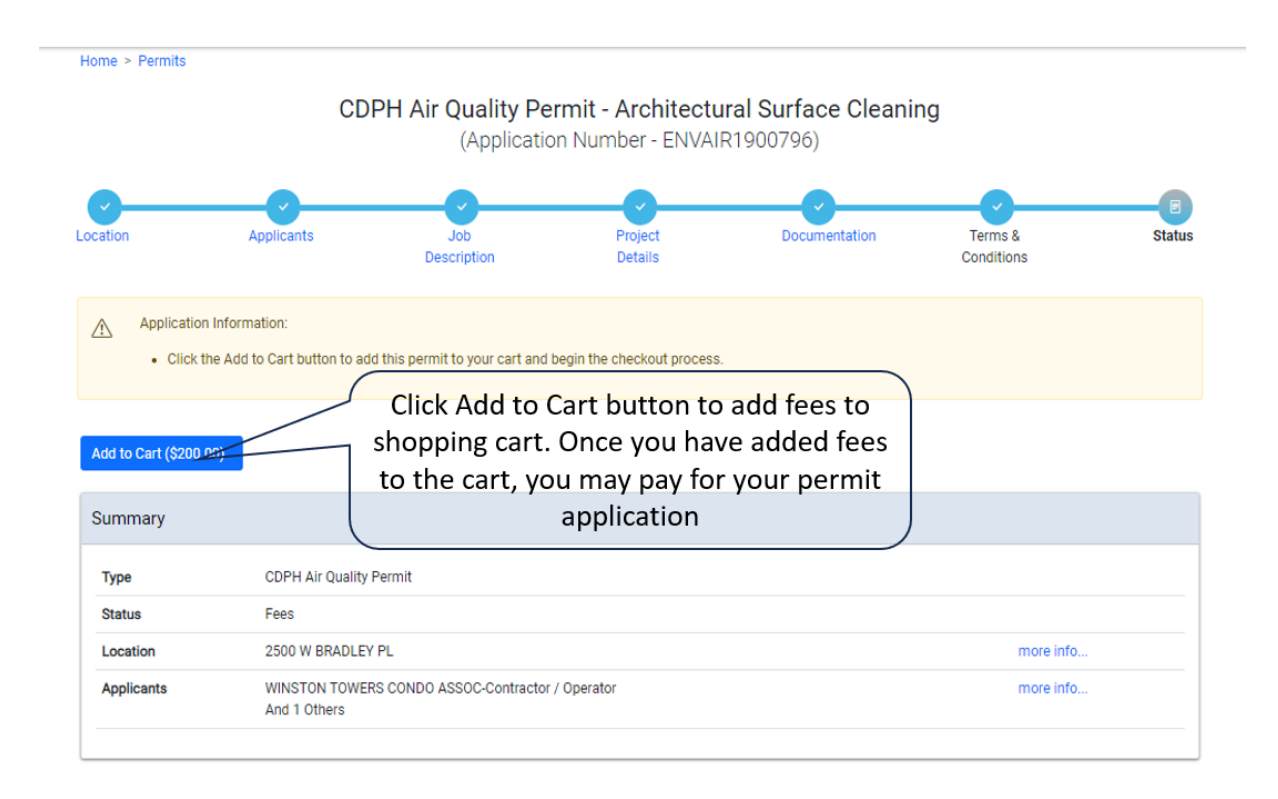

# **Paying for your permit application**

<span id="page-8-0"></span>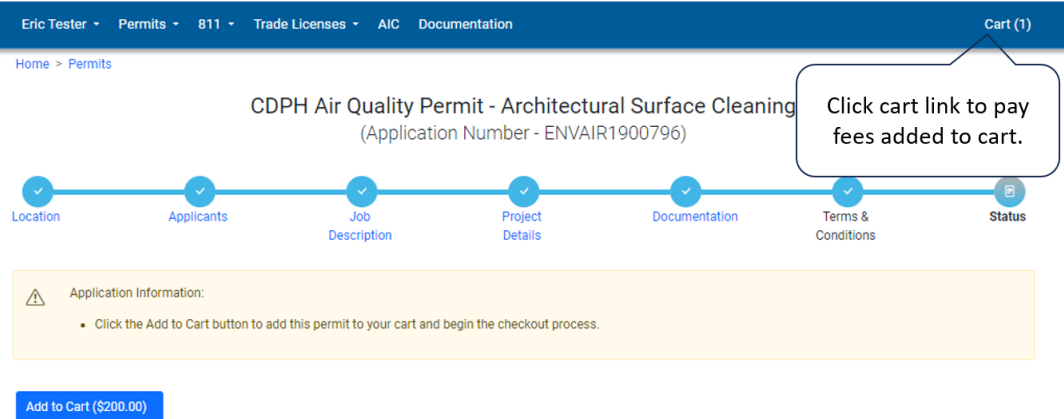

# **Renewing an existing permit application**

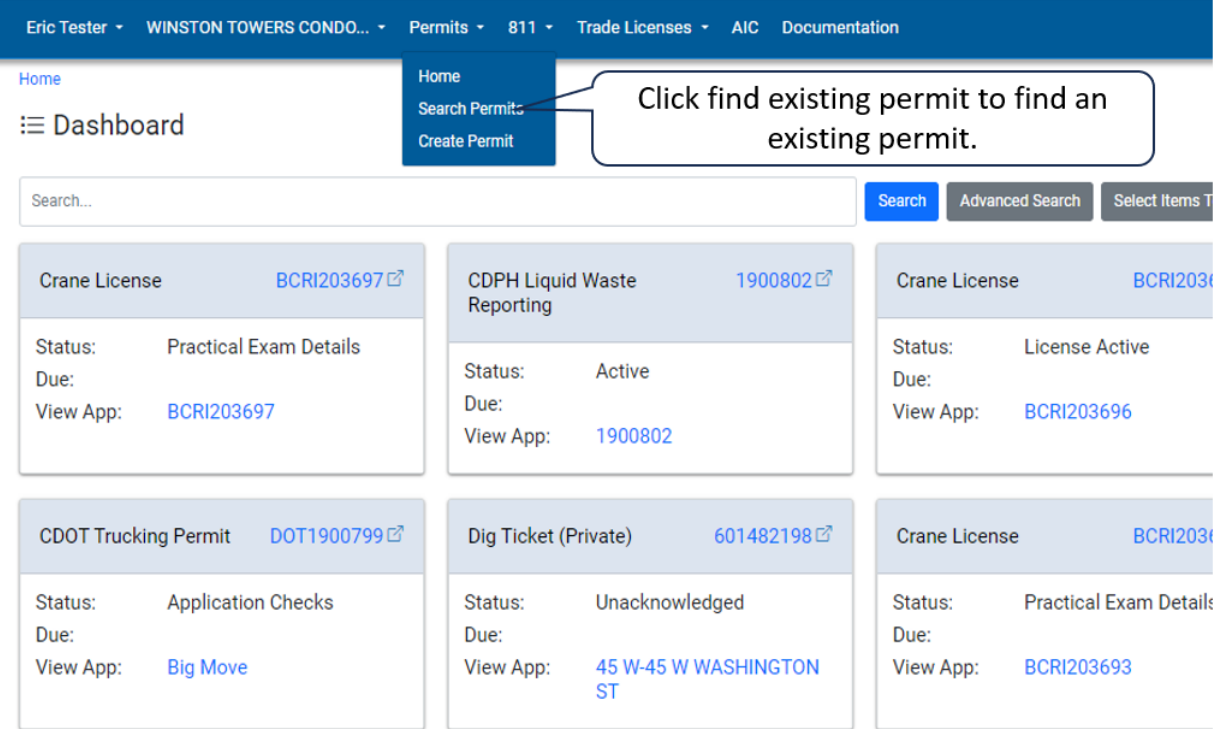

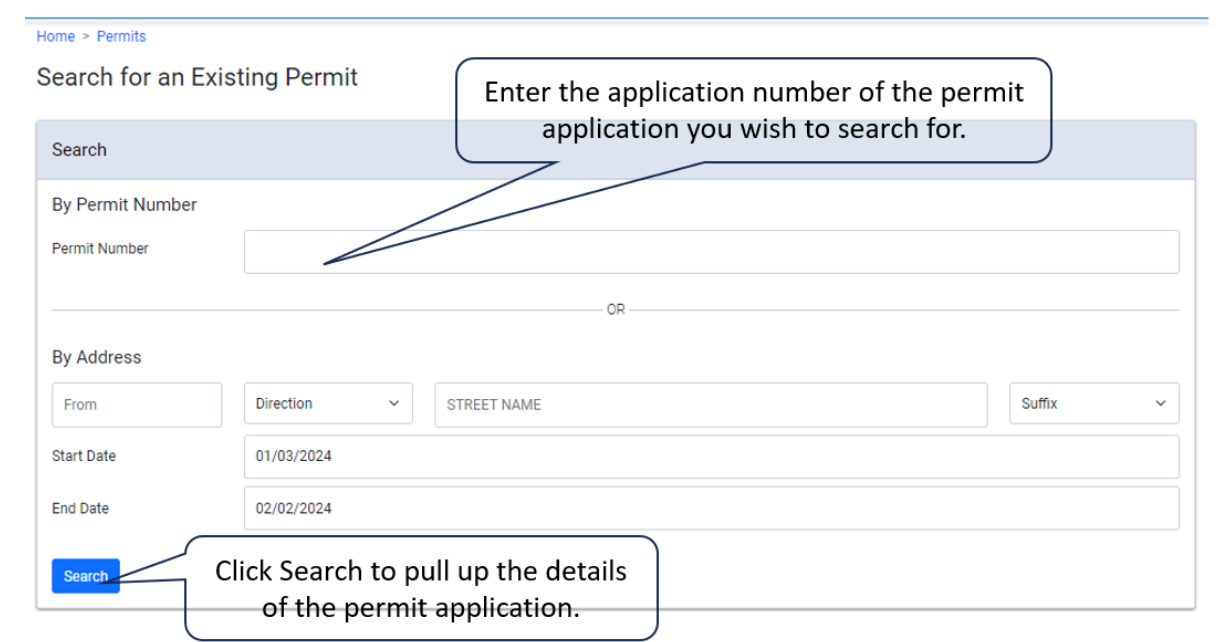

Search for an Existing Permit

Home  $>$  Permits

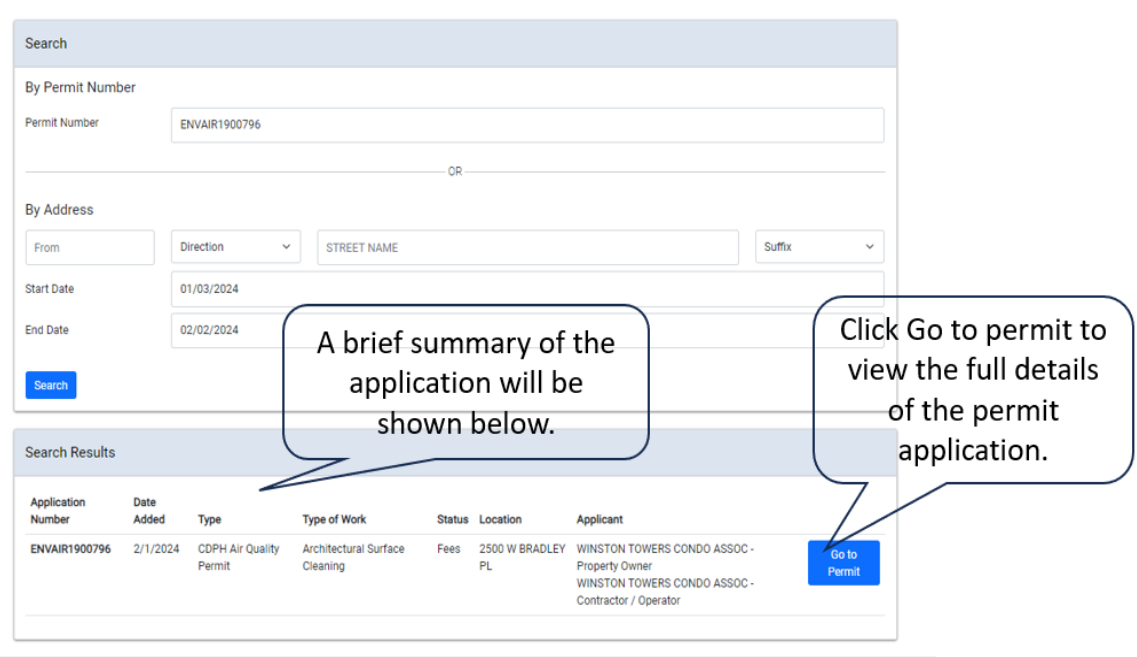

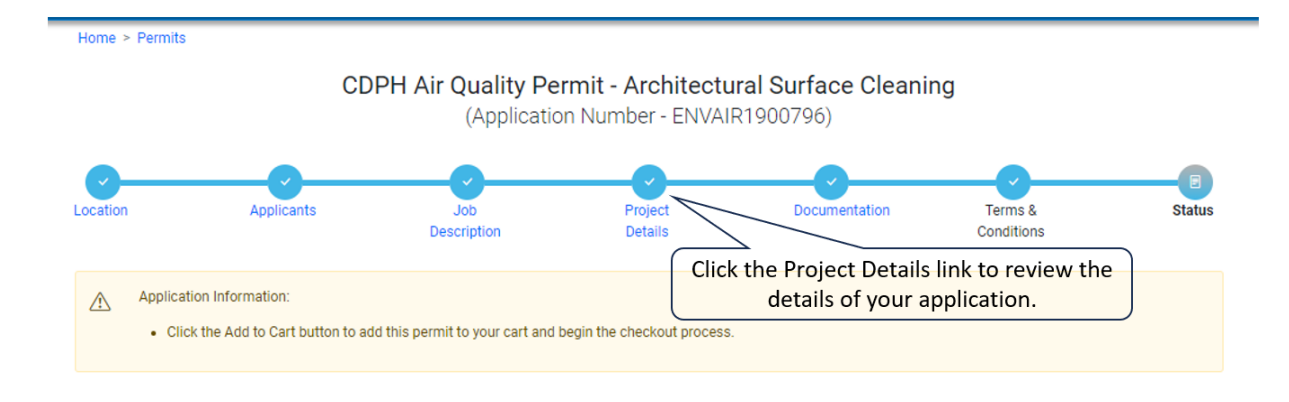

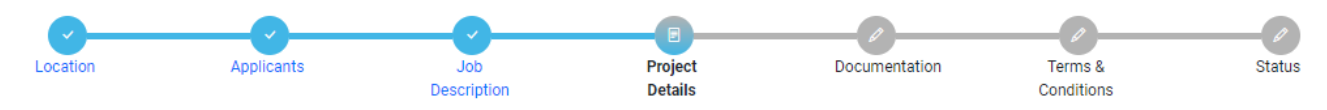

Enter the details about your project below.

\*Required Information

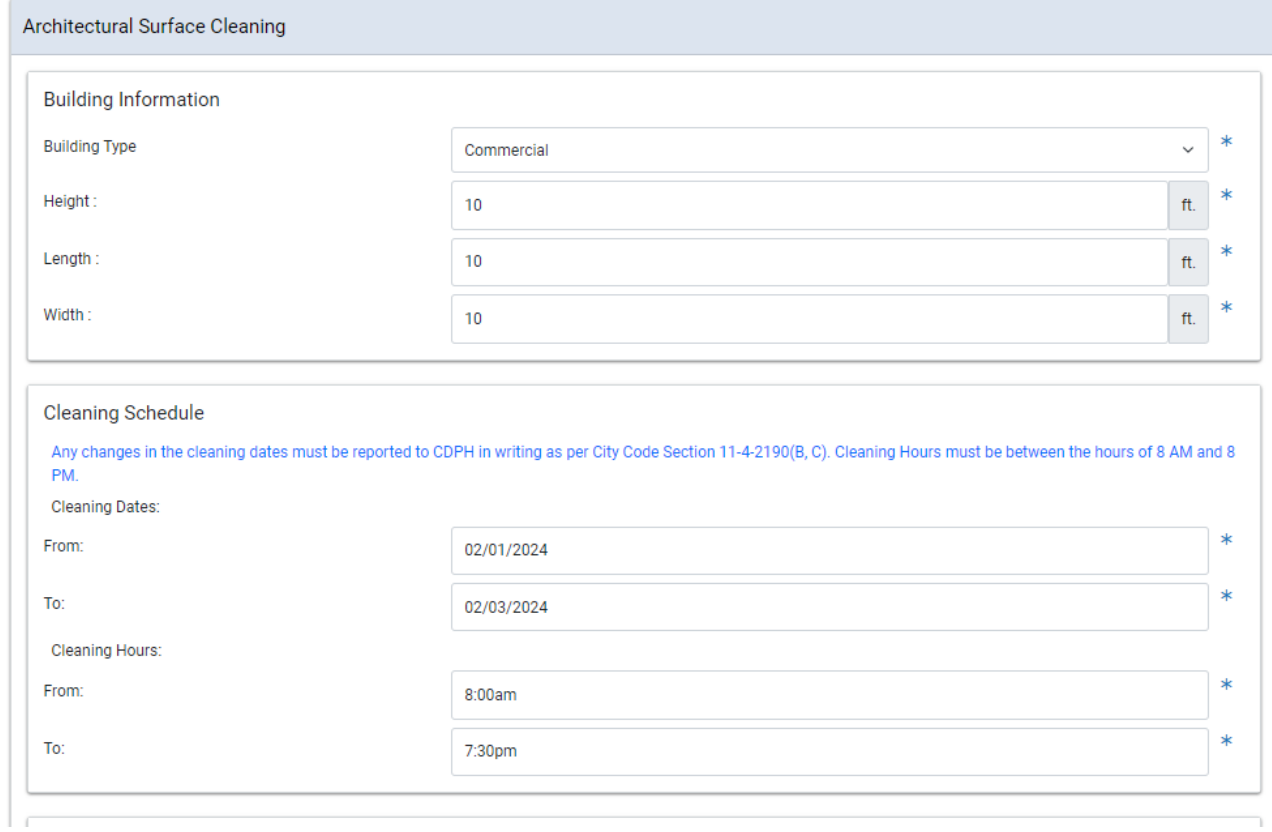

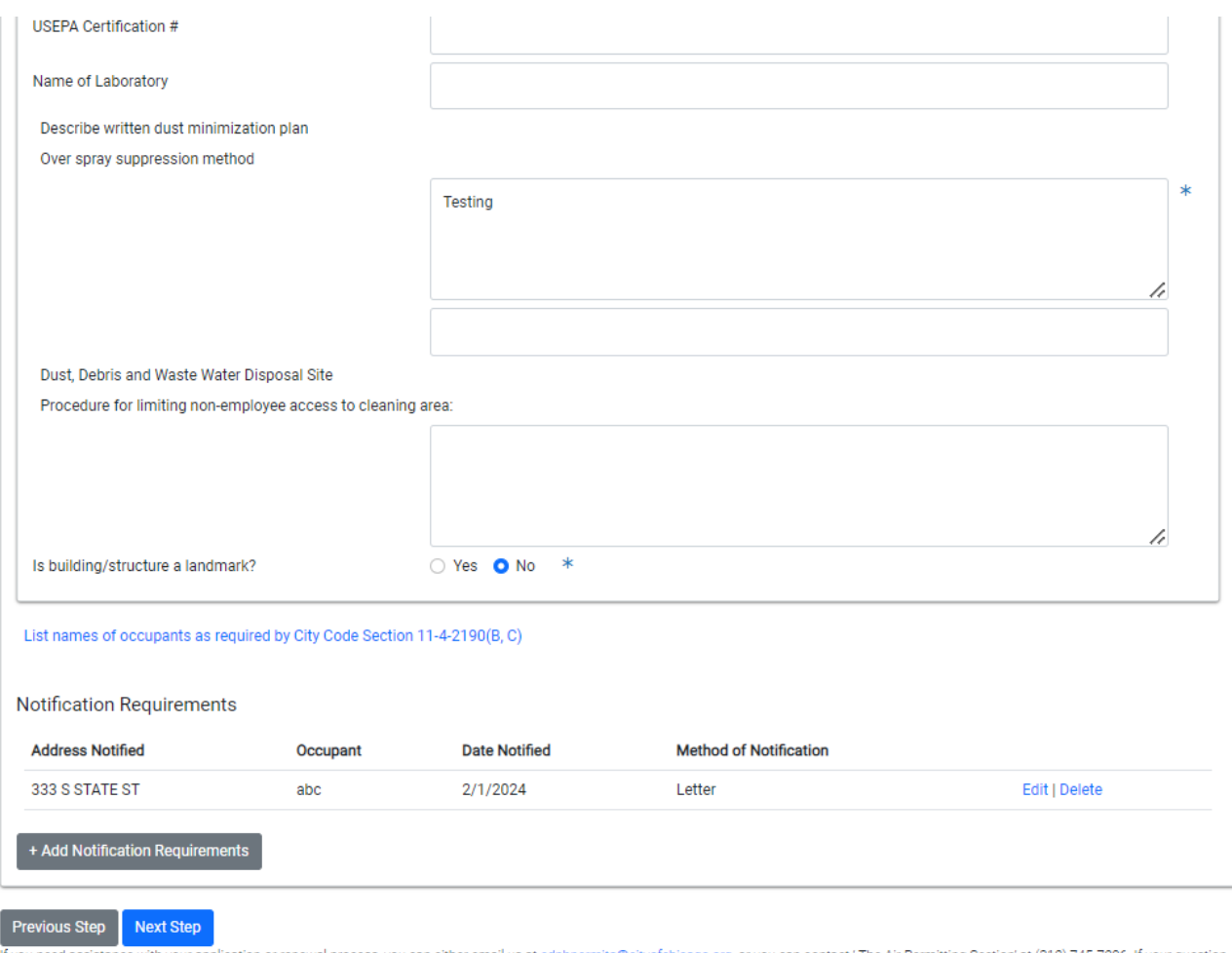

If you need assistance with your application or renewal process, you can either email us at cdphpermits@cityofchicago.org, or you can contact 'The Air Permitting Section' at (312) 745-7206. If your question is about an existing permit application, please include your application number or the address of your application.

Once you have updated all of your information, Click Next Step, agree to all terms and conditions, and pay any outstanding fees as shown in earlier steps.